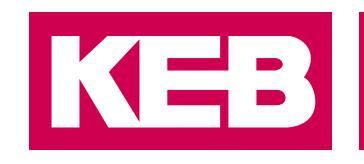

<span id="page-0-0"></span>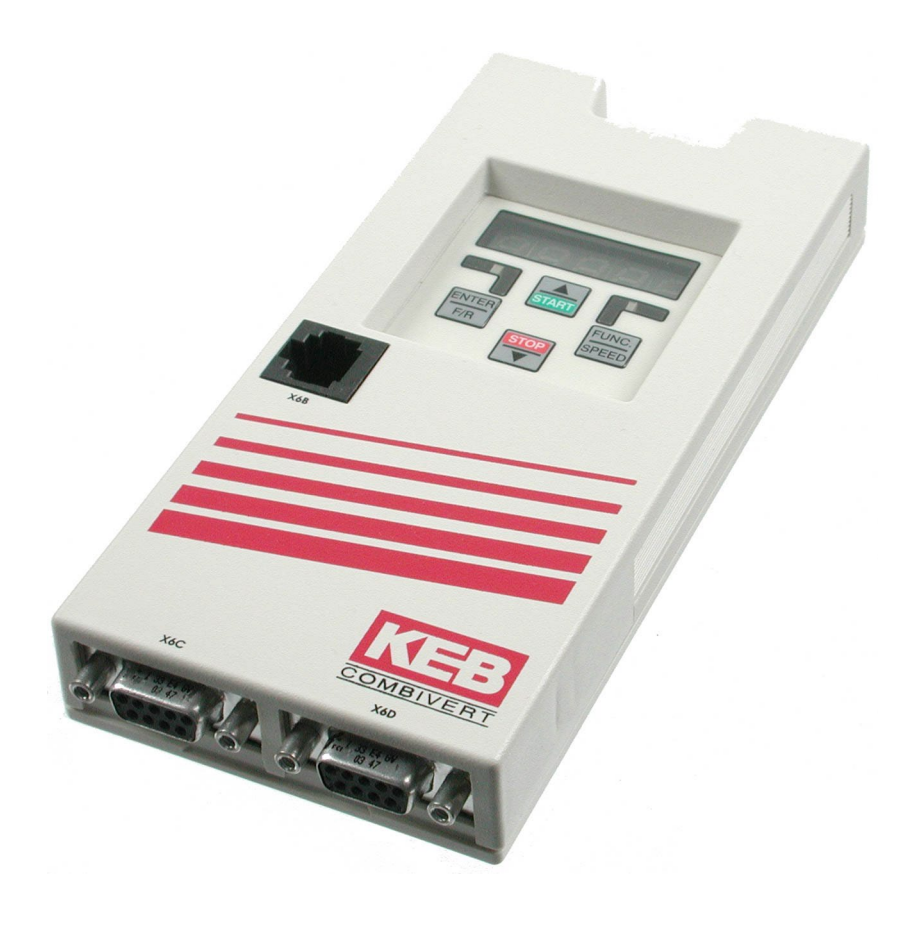

# COMBICOM **F5**

GEBRAUCHSANLEITUNG | **PROFIBUS-DP-OPERATOR**

**Originalanleitung** Dokument 20114545 DE 01

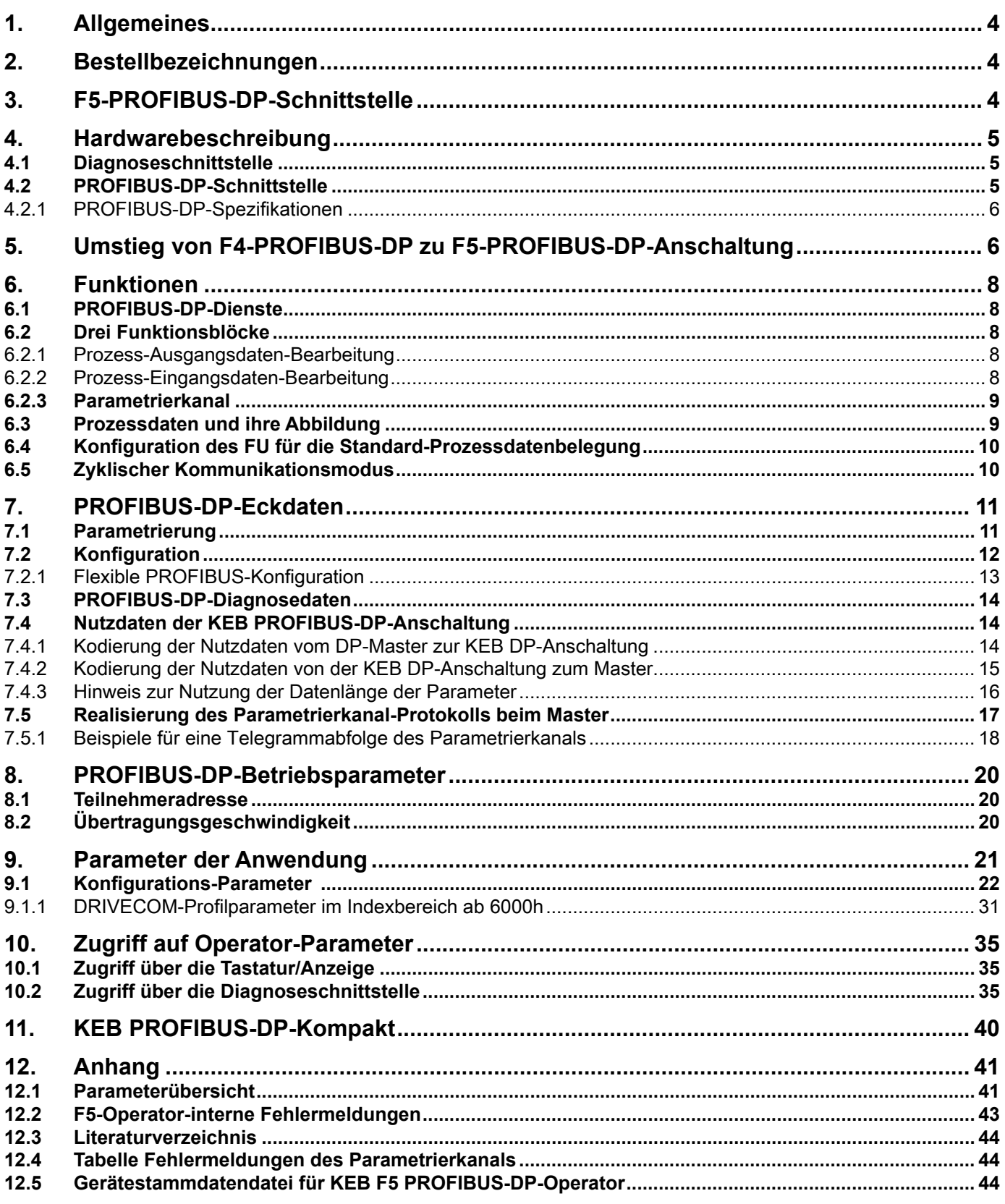

# **1. Allgemeines**

Die vorliegenden Unterlagen sowie die angegebene Hard- und Software sind Entwicklungen der KEB Automation KG. Irrtum vorbehalten. Die KEB Automation KG hat diese Unterlagen, die Hard- und Software nach bestem Wissen erstellt, übernimmt aber nicht die Gewähr dafür, dass die Spezifikationen den vom Anwender angestrebten Nutzen erbringen. Die KEB Automation KG behält sich das Recht vor, Spezifikationen ohne vorherige Ankündigung zu ändern oder Dritte davon in Kenntnis zu setzen.

# **2. Bestellbezeichnungen**

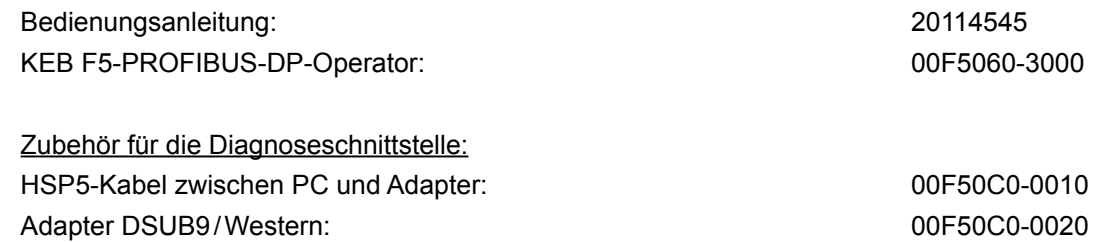

# **3. F5-PROFIBUS-DP-Schnittstelle**

KEB Antriebstechnik entwickelt, produziert und vertreibt weltweit statische Frequenzumrichter im industriellen Leistungsbereich. Die Umrichter des Typs F5 können optional mit einer KEB F5-PROFIBUS-DP-Schnittstelle ausgerüstet werden. Es handelt sich hierbei um eine intelligente Schnittstelle, die den Zugriff über PROFIBUS-DP auf die Parameter des Frequenzumrichters steuert.

Der KEB F5-PROFIBUS-DP-Operator wird durch Einstecken in das FU-Gehäuse integriert und passt in alle KEB F5-Frequenzumrichter. Parallel zum Feldbusbetrieb ist die Bedienung über die integrierte Anzeige/Tastatur sowie eine weitere Schnittstelle zur Diagnose/Parametrierung (KEB COMBIVIS) möglich.

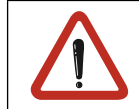

Zur Programmierung des KEB F5-Frequenzumrichters über PROFIBUS-DP benötigt der Anwender außer dieser Bedienungsanleitung zudem noch die Betriebsanleitung der jeweiligen Frequenzumrichtersteuerung.

**Hardwarebeschreibung**

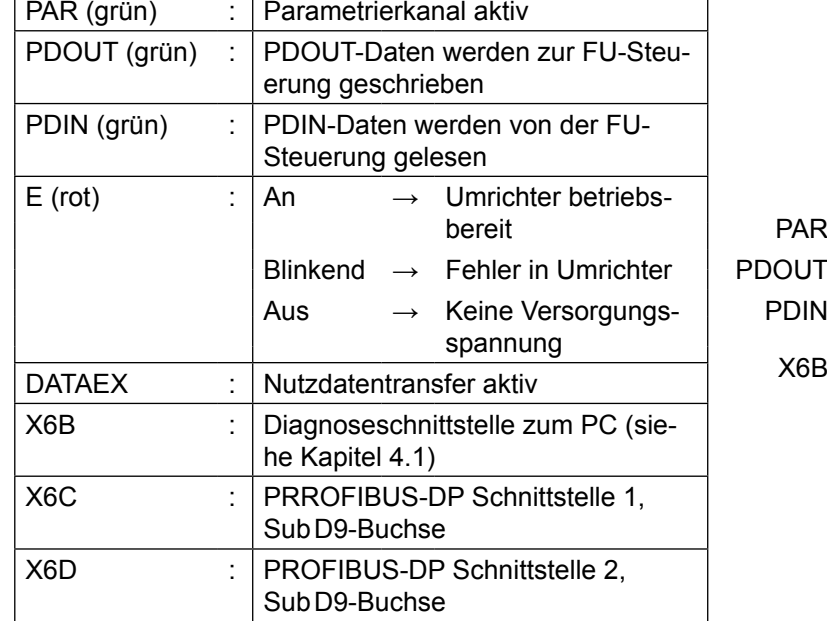

# **4. Hardwarebeschreibung**

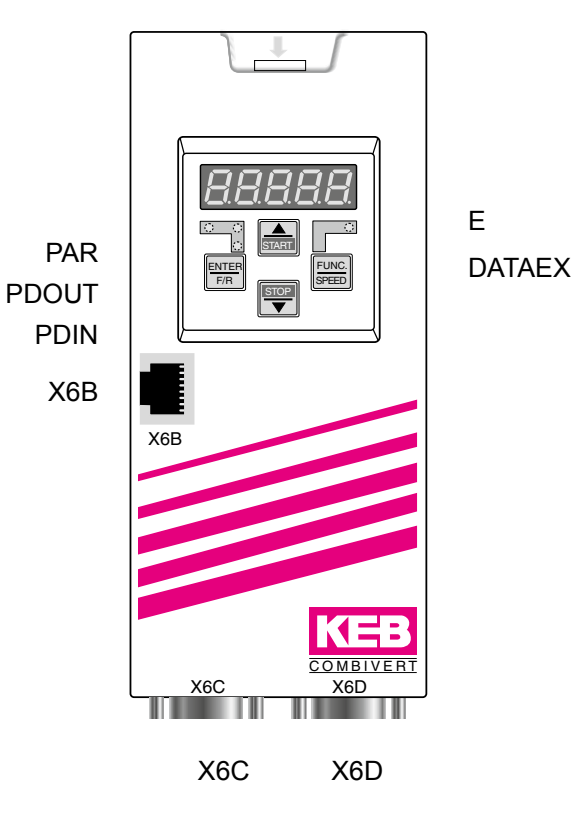

# **4.1 Diagnoseschnittstelle**

An die Diagnoseschnittstelle wird über einen Adapter ein HSP5-Kabel angeschlossen (siehe Kapitel 2. Bestellbezeichnungen). Über die PC-Software KEB COMBIVIS 5 kann nun auf alle Umrichterparameter normal zugegriffen werden. Die Operator-internen Parameter können ebenfalls ausgelesen und zum Teil eingestellt oder mittels Download parametriert werden.

Um eine Zerstörung der PC-Schnittstelle zu vermeiden, darf die Diagnoseschnittstelle nur über ein spezielles HSP5-Kabel mit Spannungsanpassung an einen PC angeschlossen werden!

# **4.2 PROFIBUS-DP-Schnittstelle**

Für den PROFIBUS-Anschluss bietet der Operator zwei D-SUB-9pol.-Buchsen (nach DIN41652 Teil 1). Die Belegung ist wie folgt:

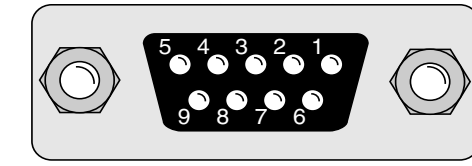

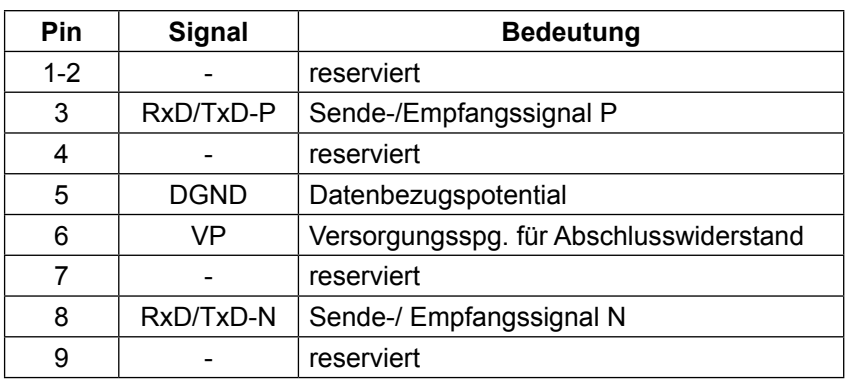

# **4.2.1 PROFIBUS-DP-Spezifikationen**

Übertragungsmedium Übertragung und physikalisches Medium: RS485; geschirmte, verdrillte Zweidrahtleitung

Leitung sparameter

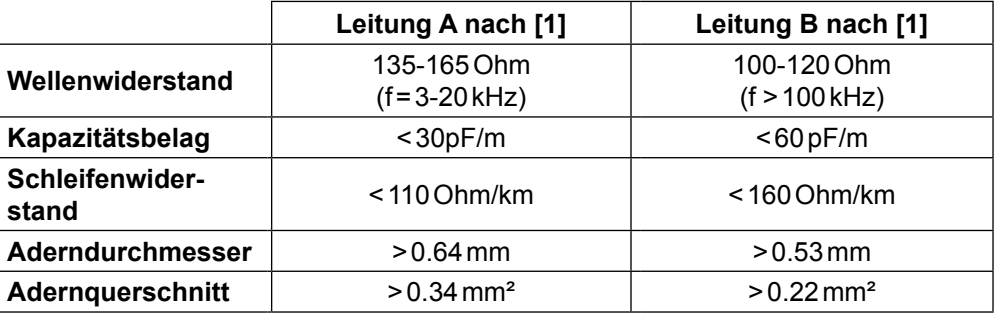

Leitungslänge in Abhängigkeit der Baudrate: Stichleitungen bei Leitung A < 0,3 m / B < 6,6 m. Die Stichleitungen zählen mit zur Gesamtlänge!

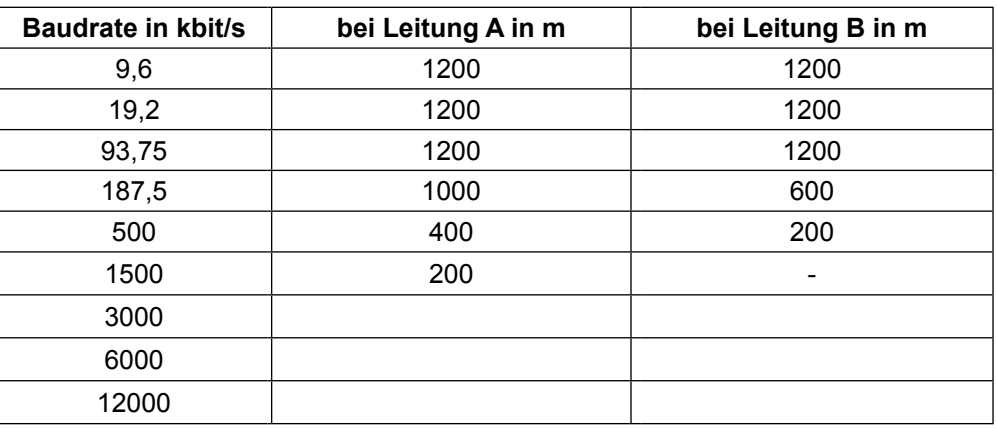

Anzahl Bus-Teilnehmer: 32 (aktive, passive Teilnehmer und Leitungsverstärker). Bus-Abschluss: Muss an jeder Linie am ersten und letzten BUS-Teilnehmer erfolgen.

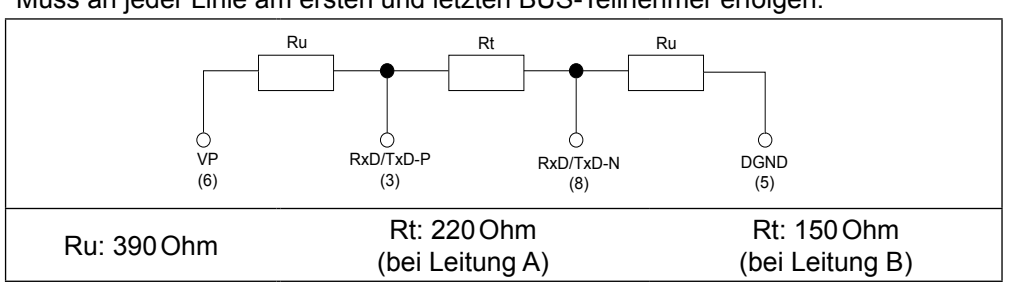

# **5. Umstieg von F4-PROFIBUS-DP zu F5-PROFIBUS-DP-Anschaltung**

An dieser Stelle werden die für den Anwender wichtigen Änderungen der KEB F5-PROFIBUS-DP-Anschaltung ausgehend von der KEB F4-PROFIBUS-DP-Anschaltung in einer Liste als Übersicht zusammengefasst.

#### **Hinzugekommene Eigenschaften der F5-PROFIBUS-DP-Anschaltung**

Zweiter PROFIBUS-DP-Stecker zum Weiterführen des PROFIBUS-DP-BUS oder zum Aufstecken eines Abschlusswiderstandes.

- Anpassungsfähigkeit an die vom Master vorgegebene Konfiguration.
- Direkte Satzadressierung bei Umrichter-Parametern über den Parametrierkanal-Subindex (siehe Kapitel 9).
- Programmierung und Diagnose über Tastatur und Anzeige des PROFIBUS-DP-Operators.
- Zusätzliche Diagnose- und Programmierschnittstelle für KEB COMBIVIS (siehe Kapitel 10).

#### **Änderungen**

- Geänderte Ident-Number (siehe Gerätestammdaten).
- Geänderte Standard-Prozessdatenbelegung (siehe Kapitel 9.1.1).
- Einheitliche Datenlängenvorgabe möglich (siehe Kapitel 7.4.3).

# **6. Funktionen**

#### **6.1 PROFIBUS-DP-Dienste**

Die PROFIBUS-DP-Anschaltung stellt folgende Dienste bzw. Funktionen zur Verfügung:

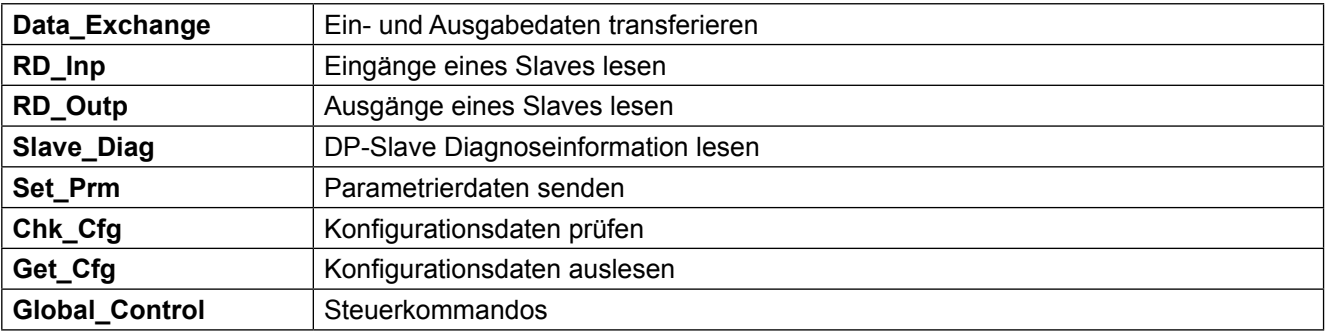

#### **6.2 Drei Funktionsblöcke**

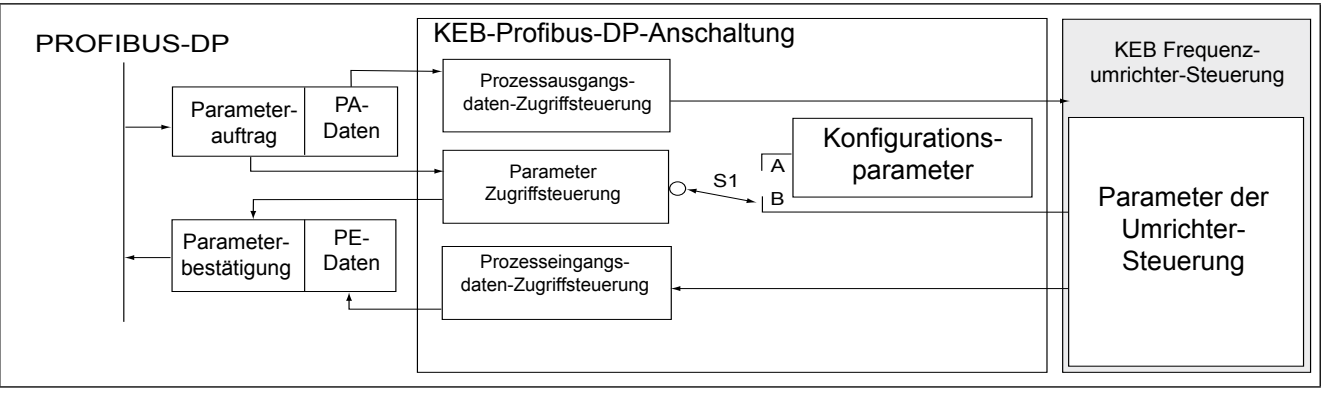

#### **6.2.1 Prozess-Ausgangsdaten-Bearbeitung**

Die vom PROFIBUS-DP-Master gesendeten (Prozess-)Ausgangsdaten werden bei Veränderung zur FU-Steuerung geschrieben. Die Bearbeitung der Ausgangsdaten ist an-/abschaltbar über den Parameter "Prozess-Ausgangsdaten Freigeben". Welche Parameter sich hinter den Prozess-Ausgangsdaten verbergen, wird durch den komplexen Parameter Prozess-Ausgangsdaten-Beschreibung (Index=6001h) bestimmt. Die Kodierung dieses Parameters ist gemäß DRIVECOM-Profil (siehe Literaturverweis im Anhang).

#### **6.2.2 Prozess-Eingangsdaten-Bearbeitung**

Der Operator liest zyklisch die Werte der (Prozess-) Eingangsdaten von der Umrichter-Steuerung in der einstellbaren Zykluszeit (PE\_Cycle) und gibt sie auf PROFIBUS-DP weiter zum Master. Die Bearbeitung der Eingangsdaten ist an-/abschaltbar über den Parameter "PE-Enabled". Welche Parameter sich hinter den Prozess-Eingangsdaten verbergen, wird durch den komplexen Parameter Prozess-Eingangsdaten-Beschreibung (Index 6000h) bestimmt. Die Kodierung dieses Parameters ist gemäß DRIVECOM-Profil (siehe Literaturverweis im Anhang).

# **6.2.3 Parametrierkanal**

Über den Parametrierkanal können beliebige Parameter der FU-Steuerung und des PROFIBUS-DP-Operators ausgelesen oder verändert werden. Wenn vorhanden, bestimmt der Parametrierkanal die ersten 8Byte der zyklischen Telegramme zwischen DP-Master und PROFIBUS-DP-Anschaltung. Der Parametrierkanal ist flexibler, da hier der Parameter direkt adressiert wird. Allerdings ist die Realisierung des Parametrierkanals auf dem zyklischen Datenverkehr auch etwas aufwendiger als die Übergabe neuer Prozessdaten.

# **6.3 Prozessdaten und ihre Abbildung**

In diesem Kapitel soll kurz der Unterschied zwischen den Prozessdaten und dem Parametrierkanal aufgezeigt werden. Bei den Prozessdaten handelt es sich um reine Nutzdaten. D.h. sie enthalten keinerlei Adressierung. Über Prozess-Ausgangsdaten gibt der Master dem KEB COMBIVERT neue Sollwerte vor. In der anderen Datenrichtung informiert der KEB COMBIVERT den Master über bestimmte Istwerte mittels der Prozess-Eingangsdaten. Dazu liest der PROFIBUS-Operator zyklisch die Prozess-Eingangsdaten von der Umrichtersteuerung in der Zykluszeit vorgegeben durch den Parameter PE\_Cycle/PD\_In\_Cycle. Welche Parameter sich hinter den Prozessdaten verbergen wird durch die Prozessdatenbelegung festgelegt.

Die aktuelle Software des KEB-F5-PROFIBUS-Operators erlaubt die Abbildung von maximal 16Byte sowohl für Prozess-Eingangsdaten wie auch für Prozess-Ausgangsdaten. Die interne Kommunikation zwischen Operator und FU-Steuerung unterstützt aber nur den Transfer von maximal 8Byte Prozessdaten in beide Richtungen. Das bedingt, dass bei Abbildungen von mehr als 8Byte Prozessdaten ein zweiter Prozessdatenkanal zur FU-Steuerung nötig wird.

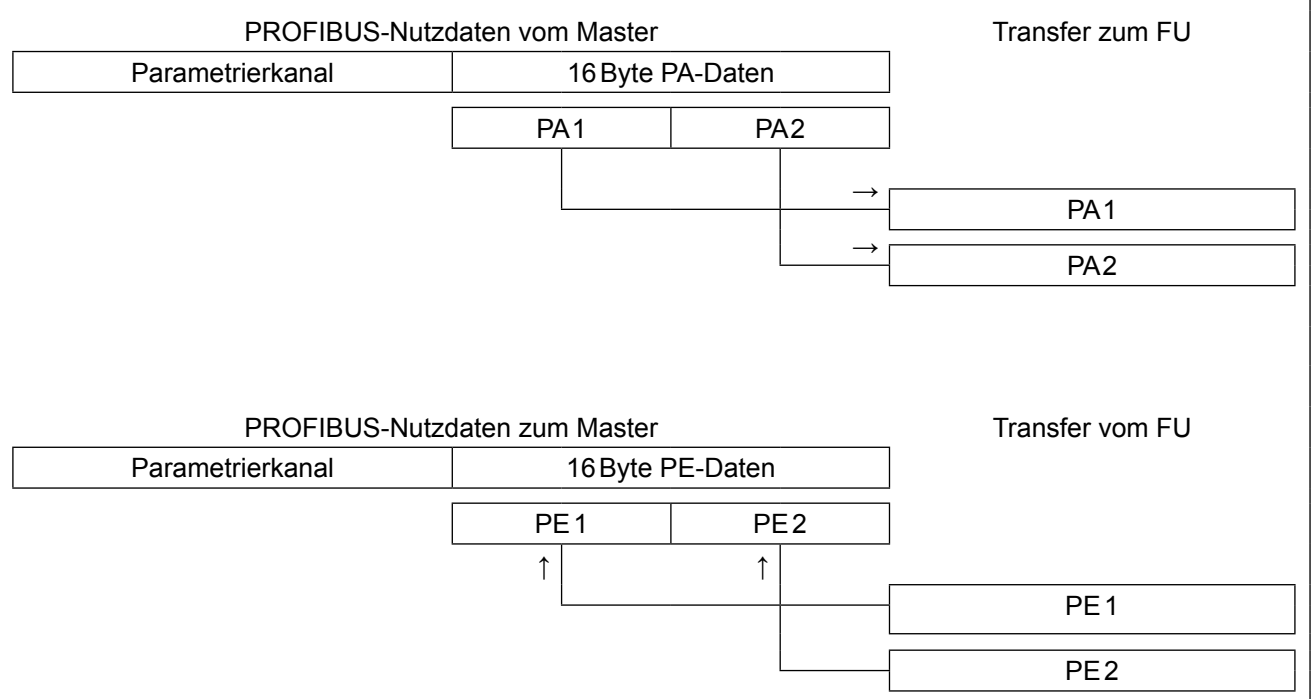

● Das bedeutet, dass die Prozessdaten in diesem Fall nicht in einem Telegramm zur FU-Steuerung transferriert werden, sondern in zwei getrennten Telegrammen. Diese Tatsache bedingt natürlich, dass sich die maximale Transferrate der Prozessdaten in diesem Fall halbiert.

# **6.4 Konfiguration des FU für die Standard-Prozessdatenbelegung**

Die Standard-Prozessdatenbelegung des PROFIBUS-DP-Operators bildet die Parameter Controlword (Sy.50) und Solldrehzahl (SY.52) auf die Prozess-Ausgangsdaten und die Parameter Statusword (Sy.51) sowie Istdrehzahl (Sy.53) auf die Prozess-Eingangdaten ab. Damit der FU die über die Prozess-Ausgangsdaten vorgegebenen Werte als aktive Sollwerte übernimmt, müssen einige Parameter im FU konfiguriert werden. Wichtig hierbei sind vor allem die folgenden Parameter:

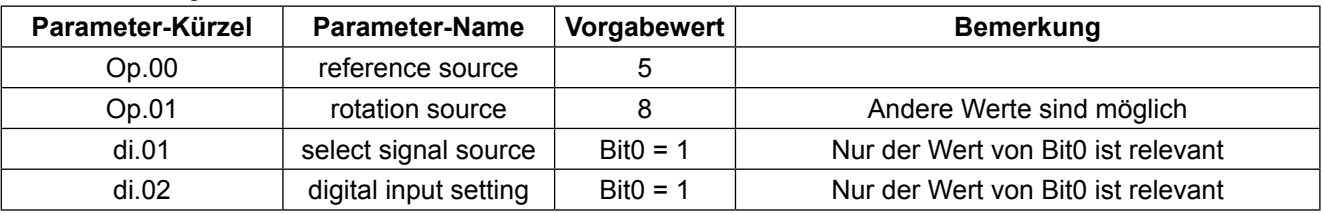

# **6.5 Zyklischer Kommunikationsmodus**

Ab Software Version V1.7 unterstützt der F5-PBS-Operator den sog. zyklischen Kommunikationsmodus. Hierbei werden alle Kommunikationsaufgaben zwischen Operator und FU-Steuerung über vier streng zyklisch gesendete Telegramme abgewickelt. Dadurch wird erreicht, dass Prozessdaten in einem deterministischen Raster ausgetauscht werden. Jedes der Telegramme transportiert maximal 8Byte Prozessdaten, sodass auch im zyklischen Modus 16-Byte Prozessdaten unterstützt werden. Die kleinste erreichbare Kommunikationszyklus-Zeit ist dabei 2ms (SelComCycle = 1000). Das folgende Bild zeigt den Ablauf als Übersicht:

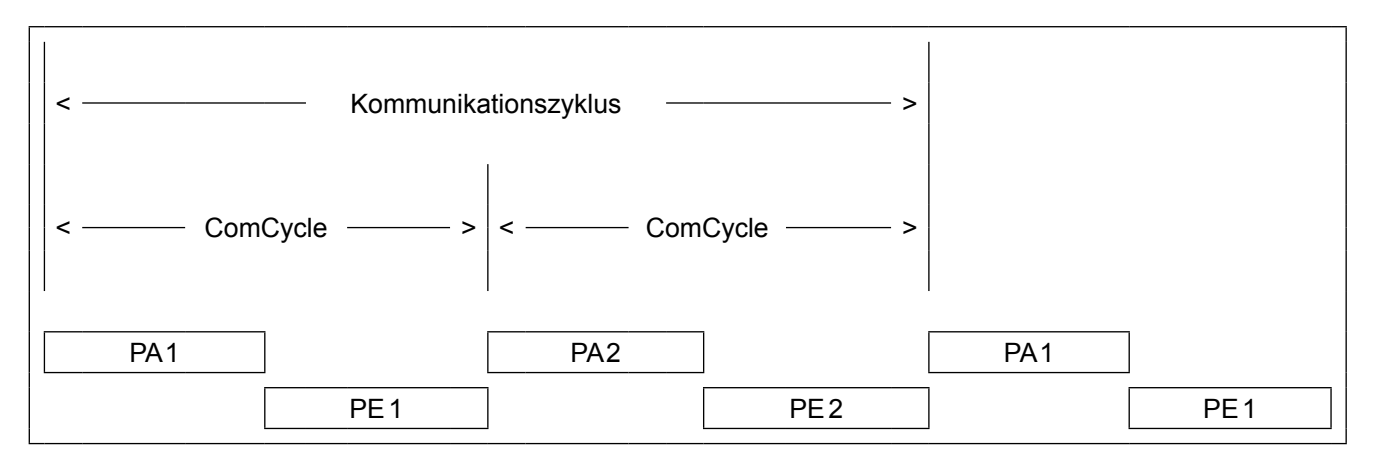

Der zyklische Kommunikationsmodus hat keinerlei Einschränkungen in der Funktionalität des F5-PROFIBUS-Operators zur Folge. Alle Bedienelemente und Funktionen laufen unverändert. Lediglich hängt die Abarbeitung aller Nicht-Prozessdaten-Telegramme selbstverständlich von der eingestellten Zykluszeit ab (ComCycle). Das kann dazu führen, dass bei großen Werten von ComCycle z.B. die Bearbeitungsgeschwindigkeit auf der Diagnoseschnittstelle verlangsamt wird.

Wenn keine besonderen Umstände dagegen sprechen, sollte der Wert von SelComCycle auf 1000 oder 2000 eingestellt werden.

Der zyklische Kommunikationsmodus kann nur aktiviert werden, wenn die angeschlossene FU-Steuerung die HSP5-Dienste 54 und 55 zum Schreiben unterstützt (s. Parameterbeschreibung .FU\_HSP5Supp7').

# **7. PROFIBUS-DP-Eckdaten**

Die PROFIBUS-DP-Anschaltung realisiert einen passiven Teilnehmer (Slave). Dies bedeutet, dass die PROFIBUS-DP-Anschaltung nur sendet, wenn sie von einem Master dazu aufgefordert wurde.

Das PROFIBUS-DP-Protokoll definiert verschiedene Betriebszustände, die zunächst durchlaufen werden müssen, bevor die eigentlichen Nutzdaten ausgetauscht werden können. Der zuständige DP-Master muss zunächst seine Slaves parametrieren und anschließend konfigurieren. Wenn diese beiden Funktionen erfolgreich durchgeführt sind, beginnt der zyklische Austausch von Nutzdaten.

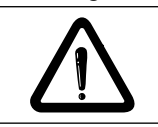

Sowohl der Parametrierkanal als auch die Prozessdaten sind erst aktiv, wenn der zyklische Nutzdatentransfer läuft.

#### **7.1 Parametrierung**

Um die PROFIBUS-DP-Anschaltung erfolgreich zu parametrieren, muss der DP-Master 7Byte Parametrierdaten an diese senden, die nach Norm folgenden Aufbau haben:

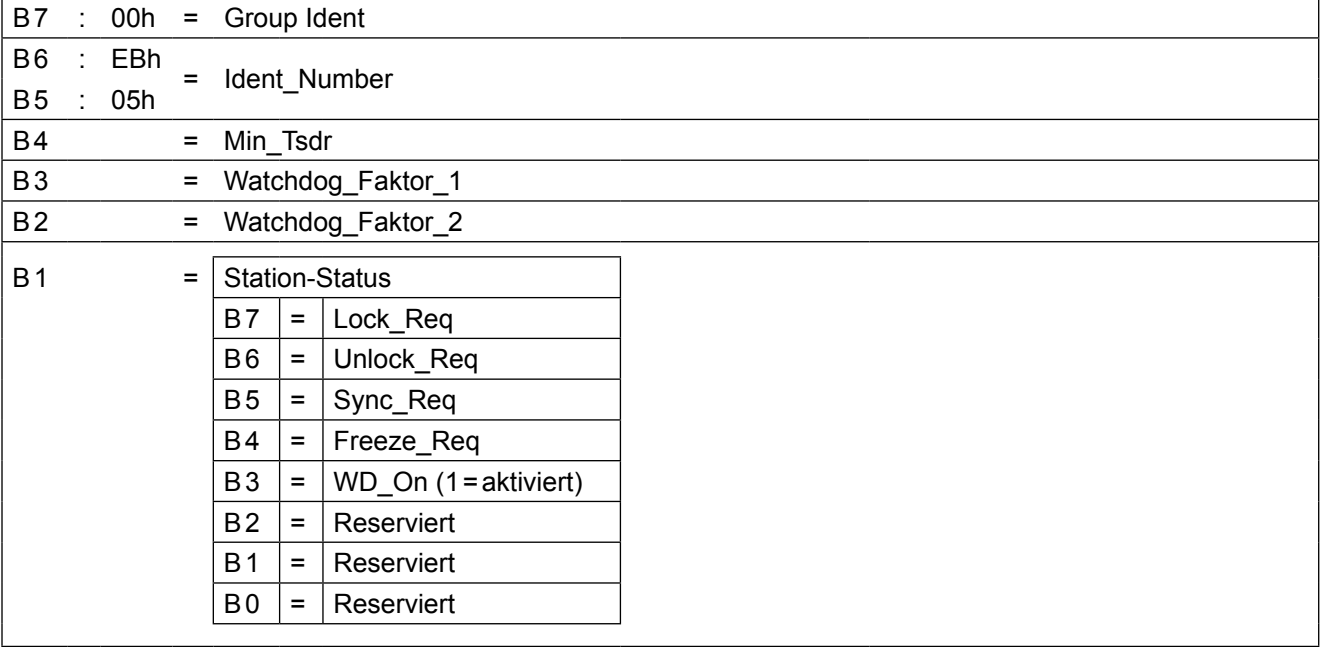

Die Ansprechüberwachung wird, wie oben zu sehen, über Bit3 des Stations-Status aktiviert oder deaktiviert. Die Watchdogzeit ist wie folgt definiert:

TWD = Watchdog-Faktor-1 \* Watchdog-Faktor-2\*10 ms.

Eine aktivierte Ansprechüberwachung bewirkt, dass im Fehlerfall (kein Empfang eines Telegramms innerhalb von TWD) die Prozess-Ausgangsdaten auf Null gesetzt werden.

#### **7.2 Konfiguration**

Zum Abschluss schickt der PROFIBUS-DP-Master die Konfiguration zum Slave. Wenn der Slave diese Konfiguration akzeptiert, wird der zyklische Nutzdatenverkehr gestartet. Die Konfiguration besteht aus einem oder mehreren Konfigurations- oder Kennungsbytes. Dabei wird für jedes vorhandene Modul mindestens ein solches Byte vergeben. Die DP-Anschaltung besteht diesbezüglich aus drei Modulen (Funktionen):

- $\rightarrow$  dem Parametrierkanal
- $\rightarrow$  den Prozess-Ausgangsdaten
- $\rightarrow$  den Prozess-Eingangsdaten

Die generelle Kodierung der Konfigurationsbytes oder Kennungsbytes nach PROFIBUS-DP-Norm sieht wie folgt aus:

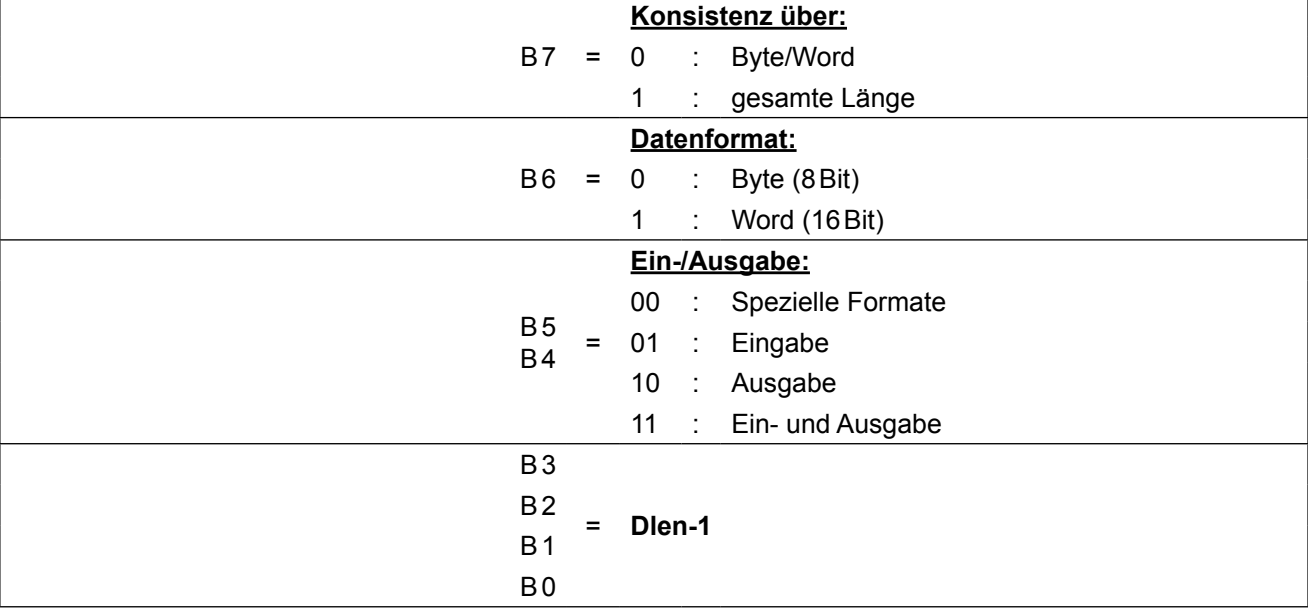

Die Standard-Konfiguration eines PROFIBUS-DP-Slaves beinhaltet 3 Konfigurationsbytes:

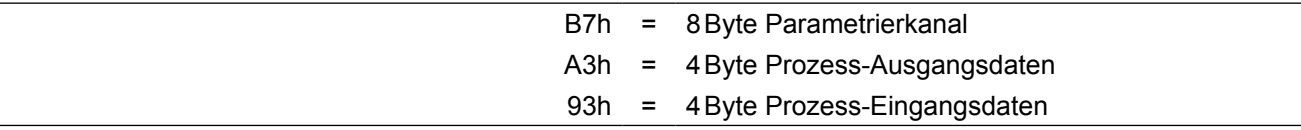

#### **7.2.1 Flexible PROFIBUS-Konfiguration**

Die vom Master vorgegebene PROFIBUS-DP-Konfiguration wird in der aktuellen Software sehr flexibel gehandhabt. So ist es möglich, die Prozessdaten auf mehrere Module aufzuteilen. Dabei kann maximal für jedes Prozessdaten-Wort (16-Bit) ein Modul definiert werden, sodass maximal 17 Module (Parametrierkanal (1)+Prozess-Ausgangsdaten (8)+Prozess-Eingangsdaten(8)) vom PROFIBUS-Master konfiguriert werden können.

Dies ist z.B. dann hilfreich, wenn die Prozessdaten für einen Slave auf einer Master-SPS nicht in einem fortlaufenden Speicherbereich liegen, sondern so verteilt werden sollen, dass der begrenzte Speicher optimal genutzt werden kann. Am Beispiel der Standard-Konfiguration (Parametrierkanal+4-Byte PA-Daten+4-Byte PE-Daten) wird dies im folgenden näher erläutert:

a) Standardkonfiguration mit 3 Modulen in Byte-Struktur:

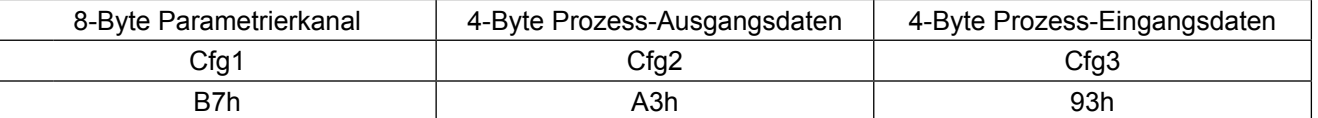

b) Standardkonfiguration mit Aufteilung der Prozess-Ausgangsdaten auf 2 Module in Byte-Struktur:

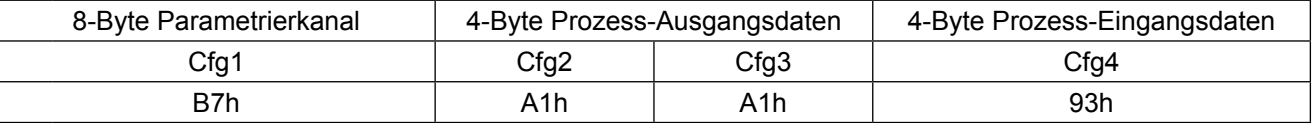

c) Standardkonfiguration mit Aufteilung der Prozess-Ausgangs-und Eingangsdaten auf je 2 Module in Byte-Struktur:

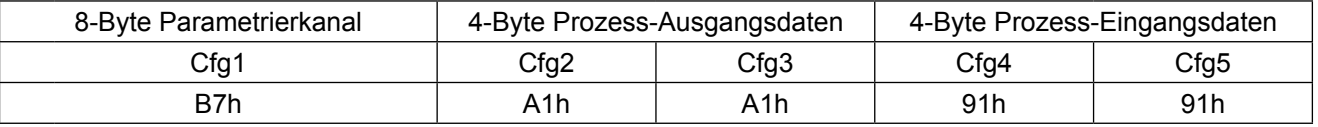

d) Standardkonfiguration mit Aufteilung der Prozess-Ausgangs-und Eingangsdaten auf je 2 Module in Wort-Struktur:

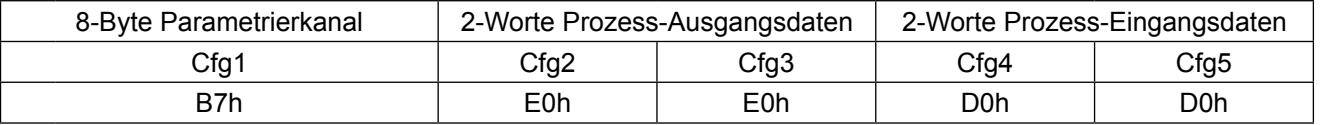

Bei aller hinzugewonnener Flexibilität sind nach wie vor folgende Vorschriften für die PROFIBUS-DP-Konfiguration zu beachten:

- Falls vorhanden, muss das Parametrierkanal-Modul mit dem ersten Konfigurations-Byte und dem Wert 'B7h' aktiviert werden.
- Ein Konfigurationsbyte beschreibt minimal ein 16-Bit-Word.

# **7.3 PROFIBUS-DP-Diagnosedaten**

Bei Anforderung der Diagnosedaten durch einen PROFIBUS-DP-Master antwortet die KEB PROFIBUS-DP-Anschaltung mit **6 Byte Diagnosedaten (keine Anwenderdiagnose)**, die entsprechend dem Normentwurf DIN19245 Teil 3 wie folgt aufgebaut sind:

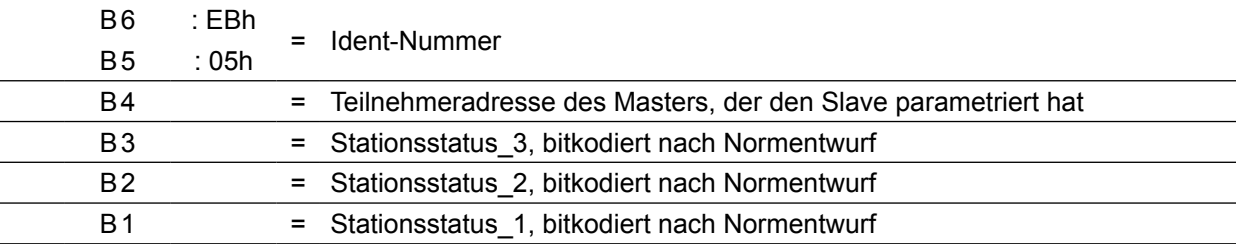

#### **7.4 Nutzdaten der KEB PROFIBUS-DP-Anschaltung**

Jedes Nutzdatentelegramm vom DP-Master zum KEB DP-Teilnehmer hat bei Standardeinstellung damit eine **Nutzdatenlänge** von **12Byte**. Die gleiche Nutzdatenlänge haben alle Nutzdatentelegramme vom KEB DP-Teilnehmer zum DP-Master.

#### **7.4.1 Kodierung der Nutzdaten vom DP-Master zur KEB DP-Anschaltung**

![](_page_13_Picture_331.jpeg)

![](_page_13_Picture_332.jpeg)

Die ersten **8Byte** beinhalten die sog. **Parametrierkanal-Anforderung**. Anforderung bedeutet, dass der DP-Master in diesem Teil des Telegramms dem DP-Slave mitteilen kann, dass er entweder den Wert eines Parameters verändern (**Schreiben**) oder den Wert eines Parameters abfragen (**Lesen**) will.

Die Adressierung des Parameters geschieht über den 16-Bit-**Index** und 8-Bit-**Subindex**. Die **Datenlänge der Parameter**, die über diesen Parameterkanal angesprochen werden kann, **ist begrenzt auf 4Byte**.

#### **Einschränkung**

Einige komplexe Parameter können über die KEB PROFIBUS-DP-Anschaltung nicht mit einem einzigen Parametrierauftrag gelesen/geschrieben werden. Beim Zugriff auf diese Parameter muss der Anwender dann jeden Teil dieses Parameters/Objekts separat (über den Subindex) ansprechen.

Dem ersten Byte der Parametrierkanal-Anforderung kommt eine besondere Bedeutung zu (siehe Kapitel 7.4.1). Über dieses Verwaltungsbyte werden die Parametrieraufträge abgewickelt. Dieser zusätzliche Aufwand ist notwendig, damit die Parametrieraufträge losgelöst vom zyklischen Austausch der PROFIBUS-DP-Nutzdaten behandelt werden können. Das Verwaltungsbyte enthält dafür ein **Handshake-Bit**. Dieses Bit muss vom DP-Master jedesmal dann invertiert werden, wenn er eine neue Parametrierkanal-Anforderung absenden will.

Bit4 und 5 des Verwaltungsbytes gibt die Datenlänge an. Die Bits b0 und b1 enthalten die Dienst-Kodierung. Will der DP-Master den Wert eines Parameters vom KEB DP-Teilnehmer erfragen (**Lesen**), so muss das Bit **b0=1** und das Bit **b1=0** sein.

Andernfalls ist das Bit **b0=0** und das Bit **b1=1** zu setzen, wenn der Wert eines Parameters verändert werden soll (**Schreiben**).

Zur Adressierung des Parameters müssen Index und Subindex gesetzt werden. Im Fall einer Schreibanforderung müssen zusätzlich die Datenlänge und die Daten, wie oben beschrieben, eingetragen werden.

Der zweite Teil des Nutzdatentelegramms beinhaltet die (Prozess-) **Ausgangsdaten**. Diese Daten sind unadressiert, d.h. sie enthalten keine Parameteradresse, sondern nur reine Daten. Wohin diese Daten abgebildet werden, wurde bereits im Kapitel über die Funktion der KEB PROFIBUS-DP-Anschaltung beschrieben.

#### **Beachte!**

Prozess-Ausgangsdaten werden immer nur dann zum KEB COMBIVERT weitergegeben, wenn sich diese geändert haben!

#### **7.4.2 Kodierung der Nutzdaten von der KEB DP-Anschaltung zum Master**

![](_page_14_Picture_328.jpeg)

Die ersten **8 Byte** beinhalten die sog. **Parametrierkanal-Bestätigung**. Das heißt, hier wird dem DP-Master mitgeteilt, ob der von ihm angeforderte Auftrag fehlerfrei ausgeführt werden konnte oder nicht.

Auch hier hat das erste Byte, das Verwaltungsbyte, besondere Bedeutung. Das Bit b6 (Handshake) zeigt an, ob die Ausführung des angeforderten Auftrags beendet ist. Wenn Bit b6 den gleichen Wert hat wie in der Anforderung, ist der Auftrag beendet und die Bestätigung kann ausgewertet werden. Das Bit b7 zeigt an, ob der angeforderte Auftrag fehlerfrei ausgeführt werden konnte (b7=0) oder ein Fehler aufgetreten ist (b7=1). Im Fehlerfall ist das Data/Error-Feld (Bytes EB5 bis EB8) als Fehlerbeschreibung zu deuten. Der Fehler teilt sich in die Fehler-Klasse (EB5), den Fehler-Code (EB6) und den Zusatz-Code (EB7,EB8) auf. Die Bedeutung der einzelnen Fehler-Codes sind im Anhang aufgeführt. Wenn kein Fehler aufgetreten ist und der DP-Master das Lesen eines Parameterwertes angefordert hatte, enthält das Data/Error-Feld die ausgelesenen Daten.

#### **Bemerkung**

Im Falle einer Schreibanforderung werden die geschriebenen Daten aus der Anforderung mit in die Bestätigung übernommen, wenn kein Fehler aufgetreten ist. Der DP-Master kann in diesem Fall die geschriebenen Daten zur Kontrolle zurücklesen.

Der zweite Teil des Telegramms enthält die Werte der (Prozess-) **Eingangsdaten**. Diese sind zuvor bestimmt und dann im PROFIBUS-DP-Telegramm eingetragen worden. Die Eingangsdaten werden zyklisch mit einer einstellbaren Zykluszeit gelesen. Wie die Abbildung der Prozess-Eingangsdaten geschieht, ist dem Kapitel 6.2.2 über die Funkion der KEB PROFIBUS-DP-Anschaltung zu entnehmen.

#### **7.4.3 Hinweis zur Nutzung der Datenlänge der Parameter**

Die Parameter im KEB F5-Frequenzumrichter sowie die Parameter in der PROFIBUS-DP-Anschaltung besitzen effektive Datenlängen von 1 bis 4Byte. Um dem Anwender den Zugriff auf die Parameter zu erleichtern, ist es möglich, jeden Parameter mit 4-Byte Datenlänge zu schreiben. D. h. der Anwender braucht sich um die Datenlänge des Parameters nicht mehr zu kümmern und behandelt jeden Parameter als 4-Byte-Parameter. Das Datenfeld des Parametrierkanals ist dann immer wie ein 4-Byte-Parameter zu füllen.

Im Beispiel wird die Vorgabe eines 1-Byte-Parameters mit Wert = 255d als 4-Byte-Parameter vorgestellt:

![](_page_15_Picture_140.jpeg)

Analog wird aus dem Grund der Vereinheitlichung beim Lesen über den Parametrierkanal jeder Parameter mit der Datenlänge=4 zurückgegeben.

#### **WICHTIG**

Beim Schreiben kann nach wie vor mit der effektiven Datenlänge auf die Parameter zugegriffen werden. Z. B. der Parameter PE\_Enabled kann weiterhin mit Datenlänge=1 geschrieben werden. Demnach müssen bestehende Anwendungen beim Schreiben keine Änderungen vornehmen. Jedoch muss beim Lesen der Parameter berücksichtigt werden, dass jetzt alle Parameter mit der Datenlänge=4 zurückgegeben werden.

**Parametrierkanal-Protokoll**

#### **7.5 Realisierung des Parametrierkanal-Protokolls beim Master**

Der folgende Flussplan soll das notwendige Vorgehen erläutern, das ein PROFIBUS-DP-Master unterstützen muss, um den Parametrierkanal des KEB PROFIBUS-DP-Operator nutzen zu können.

![](_page_16_Figure_3.jpeg)

#### **7.5.1 Beispiele für eine Telegrammabfolge des Parametrierkanals**

Zur weiteren Verdeutlichung des Ablaufs von Parametrierkanal-Aufträgen werden im Folgenden mögliche Telegramminhalte beispielhaft aufgezeigt. Es werden drei aufeinanderfolgende Parametrieraufträge aufgelistet. Hier werden nicht die kompletten PROFIBUS-DP-Telegramme dargestellt, sondern nur die Nutzdaten des Parametrierkanals in den Telegrammen. Jeweils die erste Spalte enthält eine Telegrammkennung. Ein 'S' mit angehängter Ziffer bedeutet 'Sendetelegramm vom Master'. Ein 'E' steht dementsprechend für 'Empfangstelegramm des Master'. An den Beispielen sieht man, dass ein Parametrierauftrag unterschiedlich viele Telegramme benötigen kann. Das liegt zum einen am PROFIBUS-DP-Protokoll zum anderen aber auch an der unterschiedlichen Dauer für die Ausführung eines Parametrierkanaldienstes in der KEB PROFIBUS-DP-Anschaltung. Bei den Beispielen handelt es sich um folgende Parametrier-Aufträge:

#### **Beispiel 1:**

- Anforderung vom Master: Schreiben (Index=2300h, Subindex=0, Dlen=2, Wert=000Bhex/0011dez)
- Bestätigung vom Slave: Fehler (Fehler-Klasse=8, Fehler-Code=0, Add-Code=0030h)

![](_page_17_Picture_364.jpeg)

S1 enthält die erste Anforderung vom Master. In diesem Telegramm muss das Handshake-Bit gesetzt sein, da das aktuelle Handshake des Slaves (siehe E0)=0 ist.

In E3 kommt erst die Bestätigung zu dieser Anforderung. Zu erkennen ist dies daran, dass das Handshake-Bit den gleichen Wert enthält wie in der Anforderung. Zudem ist Bit 7 im ersten Byte gesetzt, was eine Fehlerantwort charakterisiert. In diesem Fall sind die Bytes B5 bis B8 als Fehler zu werten (s.o.). Hier bedeutet der Fehler (8, 0, 0030h), dass der Wert ungültig ist und er deshalb nicht übernommen wird.

#### **Beispiel 2:**

- Anforderung vom Master: Schreiben (Index=2300h, Subindex=0, Dlen=2, Wert=0003 hex/0003 dez)
- Bestätigung vom Slave: OK.

![](_page_17_Picture_365.jpeg)

In S4 steht die Anforderung des Masters (zum ersten Mal) mit Handshake-Bit=0.

Die Bestätigung vom Slave kommt zum ersten Mal in E5. Hier ist das Bit7 nicht gesetzt → kein Fehler.

#### **Beispiel 3:**

- Anforderung vom Master: Lesen (Index=2200h, Subindex=0)
- Bestätigung vom KEB-Slave: OK (Index=2200h, Subindex=0, Dlen=4, Data=0046 hex / 0070dez)

![](_page_18_Picture_132.jpeg)

In S6 steht die Anforderung des Masters (zum ersten Mal) mit Handshake-Bit=1.

Die Bestätigung des Slaves ist zum ersten Mal in E7 enthalten.

Da es sich hier um einen Lesedienst handelt, sind die Bytes B5 bis B8 gemäß der Datenlänge im Bit1 als Wert aufzufassen. Hier Dlen=4, Wert=0046h/70d.

Beachten Sie, dass bei der KEB-F5 PROFIBUS-DP-Anschaltung jeder Parameter beim Lesen als 4-Byte Parameter zurückgegeben wird!

# **8. PROFIBUS-DP-Betriebsparameter**

# **8.1 Teilnehmeradresse**

Die PROFIBUS-DP-Teilnehmeradresse entspricht dem Wert des Parameters Umrichter-Adresse (SY.06). Die Standard-Adresse aller Frequenzumrichter ist 1. Wenn diese geändert werden muss, kann SY.06 über die Operator-Tastatur verändert werden.

#### **8.2 Übertragungsgeschwindigkeit**

Die PROFIBUS-DP-Übertragungsgeschwindigkeit wird automatisch erkannt. Die möglichen Bitraten und die dazugehörenden maximalen Antwort-Verzugszeiten sind der folgenden Tabelle zu entnehmen:

![](_page_19_Picture_91.jpeg)

**Parameter der Anwendung**

#### **9. Parameter der Anwendung**

Der KEB Frequenzumrichter mit PROFIBUS-DP-Anschaltung wird auf der Anwendungsebene durch seine Parameter charakterisiert. Diese teilen sich in drei Gruppen auf. Die Gruppierung ist vorgegeben durch das DRIVECOM-Profil. Dieses schreibt vor, dass herstellerspezifische Parameter im Index-Bereich 2000h...5FFFh liegen müssen. Bei KEB wird dieser Bereich nochmals unterteilt in:

Parameter der FU-Steuerung (Index-Bereich 2000h...5EFFh). Hier gilt für die Parameter-Adressierung: Index = Parameter-Adresse+2000h (Parameter-Adresse der Applikationsanleitung der FU-Steuerung). Der Subindex kann hier als direkte Vorgabe des Satzes verwendet werden, wenn als Subindex ein Wert ungleich Null angegeben wird. In diesem Fall bestimmt der Wert bitkodiert den/die adressierten Satz/Sätze:

![](_page_20_Picture_148.jpeg)

Zur Adressierung mehrerer Sätze gleichzeitig ist folgendes zu beachten:

- Beim Schreiben wird der Wert der Parameter in allen adressierten Sätzen geändert.
- Beim Lesen wird der Wert des Parameters nur dann zurückgegeben, wenn dieser in allen adressierten Sätzen gleich ist. Sind die Werte unterschiedlich, wird eine Fehlermeldung zurückgegeben.

Wird hier der Subindex=0 vorgegeben, so wird auf den Parameter in dem durch den Wert des Satzzeigers (Fr.09) vorgegebenen Satz zugegriffen.

- Konfigurations-Parameter der PROFIBUS-DP-Anschaltung (Index-Bereich 5F00h...5FFFh).
- Die Parameter, deren Kodierung durch das DRIVECOM-Profil vorgegeben wird, liegen im Index-Bereich ab 6000h.

#### **9.1 Konfigurations-Parameter**

Diese Parameter bestimmen die Konfiguration der KEB PROFIBUS-DP-Anschaltung und sind deshalb auch dort realisiert. D. h. ein Parametrier-Auftrag auf einen solchen Parameter wird direkt in der PROFIBUS-Anschaltung bearbeitet und nicht an die Frequenzumrichter-Steuerung weitergeleitet. Diese Parameter sind nicht auf Prozessdaten abbildbar.

#### **FBS Command**

![](_page_21_Picture_171.jpeg)

#### **PD\_In2\_Enable**

![](_page_21_Picture_172.jpeg)

**Konfigurations-Parameter**  $\sqrt{4}$ :

![](_page_22_Picture_1.jpeg)

![](_page_22_Picture_206.jpeg)

#### **PDOUT TakeMode**

![](_page_22_Picture_207.jpeg)

# **PD\_Stored**

![](_page_23_Picture_118.jpeg)

#### **PE\_Cycle/ PD\_In\_Cycle**

![](_page_23_Picture_119.jpeg)

**Konfigurations-Parameter**  $(1\pm1)$ 

#### **PE\_Enabled/ PD\_In\_Enabled**

![](_page_24_Picture_166.jpeg)

# **SW\_Date**

![](_page_24_Picture_167.jpeg)

# **SW\_Version**

![](_page_25_Picture_129.jpeg)

#### **ValueSwapping**

![](_page_25_Picture_130.jpeg)

Konfigurations-Parameter<sup>11</sup>

# **Watchdog activation**

![](_page_26_Picture_102.jpeg)

# **Watchdog inhibit**

![](_page_27_Picture_179.jpeg)

#### **HSP5CommMode**

![](_page_27_Picture_180.jpeg)

**Konfigurations-Parameter**  $\sqrt{4}$ :

# **FU\_HSP5Supp7**

![](_page_28_Picture_187.jpeg)

# **SelComCycle**

![](_page_28_Picture_188.jpeg)

# **ComCycle**

![](_page_29_Picture_85.jpeg)

**DRIVECOM-Profil-Parameter**

#### **9.1.1 DRIVECOM-Profilparameter im Indexbereich ab 6000h**

In diesem Index-Bereich befinden sich die Parameter, deren Kodierung sich an das DRIVECOM-Profil hält. Die Parameter zur Belegung der Prozessdaten sind sehr komplex und beim ersten Durchlesen vielleicht nicht gleich verständlich. Deshalb wird hier eine kleine Einleitung zu diesen Parametern gegeben.

Es gibt in der KEB PROFIBUS-DP-Anschaltung zwei dieser Parameter, einen für jede Prozessdatenrichtung. Das ganze Objekt Prozessdaten-Beschreibung teilt sich auf mehrere Teilobjekte, die über den Subindex adressiert werden.

Auf Subindex=1 findet sich zunächst die Prozessdatenlänge in Byte. Danach folgen die Prozessdaten-Abbildungen. Diese Abbildungen beschreiben die Belegung für ein bestimmtes Prozessdaten-Byte und bestehen immer aus einem 16-Bit-Parameter-Index und einem 8-Bit-Subindex. Der Wert Null sagt aus, dass dieses Prozessdatenbyte noch zur vorhergehenden Belegung gehört:

![](_page_30_Picture_229.jpeg)

#### **Prozess-Eingangsdaten-Beschreibung**

![](_page_31_Picture_252.jpeg)

![](_page_31_Picture_253.jpeg)

![](_page_31_Picture_254.jpeg)

**DRIVECOM-Profil-Parameter**

#### **Prozess-Ausgangsdaten-Beschreibung**

![](_page_32_Picture_282.jpeg)

#### Beispiel 1: **Standardbelegung der Prozess-Ausgangsdaten**

![](_page_32_Picture_283.jpeg)

53

#### **Prozess-Ausgangsdaten-Freigeben/ PD\_Out\_Enable**

![](_page_33_Picture_117.jpeg)

# **10. Zugriff auf Operator-Parameter**

#### **10.1 Zugriff über die Tastatur/Anzeige**

Auf die Operator-Parameter kann auch über die Tastatur/Anzeige zugegriffen werden. Um die Tastatur/Anzeige auf die Operator-Parameter umzuschalten, ist die Eingabe eines speziellen Passwortes im Parameter ud.01 notwendig. Der Wert dieses Passwortes ist 666 (dez). Allerdings wird dieser Passwortlevel nicht gemerkt. D.h. nach dem nächsten Aus-/Einschalten ist der zuletzt gemerkte Passwortlevel wieder gültig. Die Rückumschaltung der Tastatur/Anzeige auf Umrichter-Parameter geschieht durch Eingabe des entsprechenden Wertes in os.01:

Umschalten der Tastatur/Anzeige auf Operator-Parameter durch ud.01=666 (dez)

Umschaltung der Tastatur/Anzeige auf Umrichter-Parameter durch:

- Aus-/Einschalten
- Eingabe von  $\cos 01$  = gewünschter Passwortwert (z.B. 440 (dez)) für "Application"

#### **10.2 Zugriff über die Diagnoseschnittstelle**

Die Parameter, die der Operator selbst verwaltet, werden auch Operator-Parameter genannt. Einige dieser Parameter sind reine Diagnoseparameter und für den Anwender im Normalfall ohne Interesse.

Andere Parameter sind gespiegelte Feldbusparameter, die im Normalfall über den Feldbus programmiert werden, jedoch zur Inbetriebnahme oder zu Testzwecken auch über die Diagnoseschnittstelle vorgegeben werden können.

Durch die interne Umstellung der Operator-Parameter hat sich das Erscheinungsbild der Operatorparameter in dem Bedienprogramm COMBIVIS leicht verändert. Die 'Operatorparameter' sind jetzt auf einer Ebene mit den 'Umrichterparametern' im linken Teil des Explorerfensters aufgeführt. Zudem ist es möglich, dass sowohl Umrichterparameter als auch Operatorparameter mit derselben Downloadliste vorkonfiguriert werden können. Ebenso ist es jetzt möglich, die Operatorparameter auf mehr als nur eine Parametergruppe aufzuteilen. Jede vorhandene Umrichter-Parametergruppe kann jetzt im Adressbereich ab XX80h bis zu 127 Operatorparameter aufnehmen. Dabei steht 'XX' für die Parametergruppen-Nummer, die bekanntlich bei KEB das HIGH-Byte der Parameter-Adresse bestimmt.

Aus Abwärtskompatibilitätsgründen sind die Operatorparameter in COMBIVIS zusätzlich auch noch über das Hauptmenü "Ansicht" → "Operatorparameter" erreichbar. Neue Applikationen sollten aber nur die neuen Adressen nutzen, da alle neu hinzugekommenen Operatorparameter auch nur unter den neuen Adressen verfügbar sind. Im folgenden werden nur die für den Anwender interesssanten Operatorparameter aufgelistet. Alle anderen in COMBIVIS sichtbaren Parameter sind lediglich zu Diagnosezwecken vorhanden und dürfen nicht verändert werden.

![](_page_34_Picture_176.jpeg)

**Operator type** 

#### **Diag Response delay time (OS.04)**

![](_page_35_Picture_186.jpeg)

#### **Diag Baudrate**

#### **(OS.05)**

![](_page_35_Picture_187.jpeg)

# **HSP5 Max InvBusy**

**retries (0S.06)**

![](_page_35_Picture_188.jpeg)

#### **HSP5 Tout count (OS.07)**

![](_page_36_Picture_170.jpeg)

# **PD\_In\_Length**

# **(Fb.00)**

![](_page_36_Picture_171.jpeg)

# **PD\_Inx\_Index**

**(mit x = 1...8)**

![](_page_36_Picture_172.jpeg)

#### **PD\_Inx\_Set (mit x = 1...8)**

![](_page_36_Picture_173.jpeg)

# **PD\_In\_Enable**

![](_page_36_Picture_174.jpeg)

#### **PD\_In2\_Enable**

![](_page_36_Picture_175.jpeg)

# **PD\_In\_Cycle**

![](_page_37_Picture_169.jpeg)

# **PD\_Out\_Length**

![](_page_37_Picture_170.jpeg)

# **PD\_Outx\_Index**

**(mit x = 1...8)**

![](_page_37_Picture_171.jpeg)

# **PD\_Outx\_Set**

 $(mit x = 1...8)$ 

![](_page_37_Picture_172.jpeg)

# **PD\_Out\_Enable**

![](_page_37_Picture_173.jpeg)

#### **PD\_Out2\_Enable**

![](_page_37_Picture_174.jpeg)

#### **Take Stored PD-Map (Fb.23)**

![](_page_38_Picture_166.jpeg)

# **Watchdog acti-**

# **vation (Fb.39)**

![](_page_38_Picture_167.jpeg)

# **Watchdog inhi-**

#### **bit (Fb.40)**

![](_page_38_Picture_168.jpeg)

# **FBS Command**

**(Fb.41)**

![](_page_38_Picture_169.jpeg)

#### **PDOUT TakeMo-**

#### **de (Fb.42)**

![](_page_38_Picture_170.jpeg)

# **ValueSwapping**

**(Fb.43)**

![](_page_38_Picture_171.jpeg)

# **11. KEB PROFIBUS-DP-Kompakt**

#### **PROFIBUS-DP-Teilnehmeradresse = SY.06**

![](_page_39_Picture_448.jpeg)

Aufbau des zyklischen Nutzdatentelegramms vom KEB Master zum KEB Slaves:

![](_page_39_Picture_449.jpeg)

Aufbau des zyklischen Nutzdatentelegramms vom KEB Slaves zum KEB Master:

![](_page_39_Picture_450.jpeg)

# **12. Anhang**

# **12.1 Parameterübersicht**

![](_page_40_Picture_677.jpeg)

![](_page_41_Picture_715.jpeg)

![](_page_42_Picture_338.jpeg)

(\*1): Diese Parameter sind neu ab Software-Version 1.5.

(\*2): Diese Parameter sind neu ab Software-Version 1.6.

# **12.2 F5-Operator-interne Fehlermeldungen**

![](_page_42_Picture_339.jpeg)

# **Anhang**

 $\overline{1}$ 

![](_page_43_Picture_212.jpeg)

# **12.3 Literaturverzeichnis**

- [1] PROFIBUS Norm EN 50170 Vol. 2, Version 1.0.<br>[2] PROFIL Antriebstechnik (21) der DRIVECOM Nu
- PROFIL Antriebstechnik (21) der DRIVECOM Nutzergruppe e.V. vom 16.12.1991.

# **12.4 Tabelle Fehlermeldungen des Parametrierkanals**

![](_page_43_Picture_213.jpeg)

#### **12.5 Gerätestammdatendatei für KEB F5 PROFIBUS-DP-Operator**

Die Gerätestammdatendatei (\*.GSD) kann über die KEB Homepage geladen werden.

# KEB

**Belgien** | KEB Automation KG Herenveld 2 9500 Geraardsbergen Belgien Tel: +32 544 37860 Fax: +32 544 37898 E-Mail: vb.belgien@keb.de Internet: www.keb.de

**Brasilien** | KEB SOUTH AMERICA - Regional Manager Rua Dr. Omar Pacheco Souza Riberio, 70 CEP 13569-430 Portal do Sol, São Carlos Brasilien Tel: +55 16 31161294 E-Mail: roberto.arias@keb.de

**P.R. China** | KEB Power Transmission Technology (Shanghai) Co. Ltd. No. 435 QianPu Road Chedun Town Songjiang District 201611 Shanghai P.R. China Tel: +86 21 37746688 Fax: +86 21 37746600 E-Mail: info@keb.cn Internet: www.keb.cn

#### **Deutschland** | **Stammsitz**

KEB Automation KG Südstraße 38 32683 Barntrup Deutschland Telefon +49 5263 401-0 Telefax +49 5263 401-116 Internet: www.keb.de E-Mail: info@keb.de

#### **Deutschland** | **Getriebemotorenwerk**

KEB Antriebstechnik GmbH Wildbacher Straße 5 08289 Schneeberg Deutschland Telefon +49 3772 67-0 Telefax +49 3772 67-281 Internet: www.keb-drive.de E-Mail: info@keb-drive.de

**Frankreich** | Société Française KEB SASU Z.I. de la Croix St. Nicolas 14, rue Gustave Eiffel 94510 La Queue en Brie Frankreich Tel: +33 149620101 Fax: +33 145767495 E-Mail: info@keb.fr Internet: www.keb.fr

**Großbritannien** | KEB (UK) Ltd. 5 Morris Close Park Farm Indusrial Estate Wellingborough, Northants, NN8 6 XF Großbritannien Tel: +44 1933 402220 Fax: +44 1933 400724 E-Mail: info@keb.co.uk Internet: www.keb.co.uk

**Italien** | KEB Italia S.r.l. Unipersonale Via Newton, 2 20019 Settimo Milanese (Milano) Italien Tel: +39 02 3353531 Fax: +39 02 33500790 E-Mail: info@keb.it Internet: www.keb.it

**Japan** | KEB Japan Ltd. 15 - 16, 2 - Chome, Takanawa Minato-ku Tokyo 108 - 0074 Japan Tel: +81 33 445-8515 Fax: +81 33 445-8215 E-Mail: info@keb.jp Internet: www.keb.jp

**Österreich** | KEB Antriebstechnik Austria GmbH Ritzstraße 8 4614 Marchtrenk Österreich Tel: +43 7243 53586-0 Fax: +43 7243 53586-21 E-Mail: info@keb.at Internet: www.keb.at

**Russische Föderation** | KEB RUS Ltd. Lesnaya str, house 30 Dzerzhinsky MO 140091 Moscow region Russische Föderation Tel: +7 495 6320217 Fax: +7 495 6320217 E-Mail: info@keb.ru Internet: www.keb.ru

**Südkorea** | KEB Automation KG Room 1709, 415 Missy 2000 725 Su Seo Dong Gangnam Gu 135- 757 Seoul Republik Korea Tel: +82 2 6253 6771 Fax: +82 2 6253 6770 E-Mail: vb.korea@keb.de

**Spanien** | KEB Automation KG c / Mitjer, Nave 8 - Pol. Ind. LA MASIA 08798 Sant Cugat Sesgarrigues (Barcelona) Spanien Tel: +34 93 8970268 Fax: +34 93 8992035 E-Mail: vb.espana@keb.de

**USA** | KEB America, Inc 5100 Valley Industrial Blvd. South Shakopee, MN 55379 USA Tel: +1 952 2241400 Fax: +1 952 2241499 E-Mail: info@kebamerica.com Internet: www.kebamerica.com

![](_page_44_Picture_17.jpeg)

#### **WEITERE KEB PARTNER WELTWEIT:**

www.keb.de/de/unternehmen/standorte-und-vertretungen

![](_page_45_Picture_0.jpeg)

# **Automation mit Drive**

![](_page_45_Picture_2.jpeg)

KEB Automation KG Südstsraße 38 32683 Barntrup Tel. +49 5263 401-0 E-Mail: info@keb.de